# **UNIX INTRODUCTION**

## **UNIX Commands:**

\* WARNING: UNIX is case senstive!!!

[] - Indicates an optional component.

mkdir - Makes a directory

- mkdir path-to-desired-new-direcory
- Example1 (to make a directory called JUNK): mkdir JUNK
- Example2 (to make a sub-directory SYS under directory JUNK): mkdir JUNK/SYS
- \* Note: You can only make sub-directories after you've made the directory.

rmdir - Removes a directory

- rmdir path-to-direcory-to-remove
- Example1 (to remove the JUNK sub-directory SYS): rmdir JUNK/SYS
- Example2 (to remove the directory JUNK): rmdir JUNK
- \* Note: You can only remove a directory after you've removed the sub-directories.
- \* Note: The directory must also be empty before it can be removed (see rm below).
- cd Changes or moves you to a directory
	- cd path-to-desired-direcory
	- Example1 (to move to the JUNK directory): cd JUNK
	- Example2 (to move to the JUNK sub-directory SYS): cd JUNK/SYS
	- Example3 (to move "back" 1 directory):  $cd$ ...
	- Example4 (to move "back" 2 directories):

 $cd$   $\ldots$ 

- ls Displays the contents of a directory on the screen.
	- ls [option] [path] [filename(s)]
	- Example1 (to list the current directory's contents): ls
	- Example2 (to list the contents of the JUNK directory): ls JUNK
	- Example3 (to list all ".exe" files in the JUNK directory): ls  $IIINK/*$  exe

\* Note: The options include -a (all files listed, including hidden files), -l (all file data, long display), and others.

- cp Copies a file from 1 location or filename to another.
	- cp path1/file1 [drive:]path2/file2
	- Example1 (to copy a file from the JUNK directory to the SYS directory)

cp JUNK/hw1.txt JUNK/SYS/hw1.txt

- Example2 (to copy a file from the JUNK directory to the SYS directory and to use a different filename) cp JUNK/hw1.txt JUNK/SYS/hwa.txt
- Example3 (to copy a file to another file, if you are in the directory already) cp hw1.txt hwa.txt
- Example4 (to copy a file to another file) cp JUNK/hw1.txt JUNK/hwa.txt

mv - Moves a file from 1 location/name to another.

- mv path1/file1 path2/file2
- Example1 (to move a file from the JUNK directory to the SYS directory)

mv JUNK/hw1.txt JUNK/SYS/hw1.txt

- Example2 (to move a file from the JUNK directory to the SYS directory and to use a different filename) mv JUNK/hw1.txt JUNK/SYS/hwa.txt
- Example3 (to move a file to another file, if you are in the directory already) mv hw1.txt hwa.txt
- Example4 (to move a file to another file rename it)

mv JUNK/hw1.txt JUNK/hwa.txt

- rm Removes a file from the disk.
	- rm [option] path/file
	- Example1 (to remove the file hw.txt from the JUNK directory) rm JUNK/hw.txt
	- Example 2 (to remove a directory, all sub-directories, and all files - rm recurse directories and force removal of all files) rm -rf JUNK

 \* WARNING: rm -rf is a very dangerous command. You can "wipe" out your entire "disk" if you're not carefull. Never, ever use rm -rf when logged in as "root". Been there, done that, regretted it :(

- cat Displays the contents of a file on the screen.
	- cat path/filename
	- Example1 (to list the file hw.txt in the current directory): cat hw.txt
	- Example2 (to list the file hw.txt in the JUNK directory): cat JUNK/hw.txt

#### WILDCARDS

- \* Word wildcard.
- ? Character wildcard.
- \* Note: In all of the above cases, wildcards can be used in place (or in conjunction with) filenames.
- more Displays the contents of a file on the screen (only does it page-by-page - you press ANY-KEY to get the next page). More can also be used with cat to do a page-by-page display. For examples see redirect, and pipe below.

pwd - Print working (current) directory (like "cd" in dos).

grep – Searches the specified files for the string specified (grep string filenames  $\rightarrow$  grep help \*.cpp).

man - The on-line UNIX manual (try: man man).

#### **Terminal Commands:**

Control U - Cancels the line you're typing.

Control C - Interrupts the program currently executing.

Control  $\setminus$  - Interupts the program currently executing (stronger than control C and produces a core dump).

Control Z - Suspends the execution of the current program (execution can be resumed later).

Control S - Stops output sent to terminal (suspends program).

Control Q - Restarts execution of stopped program.

#### **Process Commands:**

- ps Displays your processes
- ps -f Displays all info on your processes.
- ps -A Displays info on ALL processes running on the machine.
- ps -fA Displays all info on ALL processes running on the machine.
- jobs Displays jobs (including stopped jobs)

kill - Used to remove a process

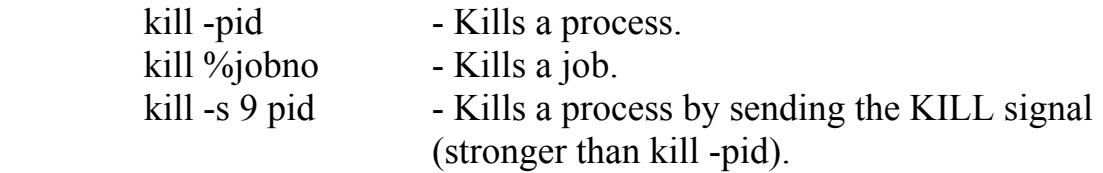

fg - Used to restart a stopped job (move it to the forground). fg %jobno or fg pid

bg - Used to move jobs to the backround

bg %jobno or bg pid

## **REDIRECTION:**

I/O includes standard input, standard output, and standard error. Redirection lets you reroute the I/O from any of these to or from a file.

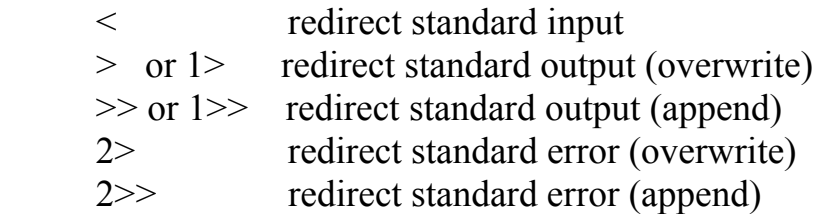

Format: command < input > output

 $-$  cat  $\le$  file in  $>$  file out

## **PIPES:**

Redirects output from 1 program into another.

Format: command | command

- ls | more
- $-$  cat  $\leq$  source file  $|$  sort
- $-$  cat  $\le$  source file  $|$  sort  $>$  result file

# **ALIASES:**

Aliases can be used to define new names for commonly used commands.

alias newname="unix\_command" - Defines newname to be an alias for the UNIX command "unix\_command".

- i.e. alias dir="ls -la"

unalias newname - Removes the alias newname.

- i.e. unalias dir

\* Since aliases do not remain in effect if you close the session, you can put commonly used aliases in your ".profile" file.

## **LINKS:**

Links allow the creation of an alias or a knick name for a file. Changes to the link affect the file and the "rm" command removes the link, but not the file. There are 2 types of links:

- 1. "hard" links A UNIX file can have multiple "hard" links. "Hard" links and the file must be on the same file system.
	- link file linking name
	- ln file linking\_name
- 2. "soft" links Aka symbolic link. A symbolic link can be created across file systems. A UNIX file can have multiple symbolic links. Symbolic links can also refer to a directory.
	- ln -s file linking\_path/file.

\* Warning symbolic links can create circular references. Deletion of the linking path/file results in an undefined link.

unlink - Removes a link ("hard" or "soft").

- unlink linked\_name

#### **PERMISSIONS:**

File / directory permissions include read (r), write  $(w)$ , and execute  $(x)$ . Permissions can be set for the owner (u), members of the owners group (g), and all others (o). The UNIX command "chmod" is used to change permissions.

File permissions:

- r Required to be able to read a file.
- w Required to be able to write a file (to edit requires r and w).
- x Required to be able to execute a file. Shell scripts

(batch files) require r and x to execute.

Directory permissions.

- r Lets one see what's in the directory, but nothing else.
- w Lets one see what's in the directory, but nothing else??????.
- x Required to do anything with the directory or its contents.

\* To view the file permissions in your account use the "ls -la" command (list ALL files using a LONG display) or use the "ls -l" command.